Model of Urban Network of Intersecting Canyons and Highways

# MUNICH 2.0 User's Guide

CEREA (ENPC – EDF R&D) Youngseob Kim, Lya Lugon, Karine Sartelet, Yelva Roustan, Thibaud Sarica, Alice Maison

<http://cerea.enpc.fr/munich> <https://github.com/cerea-lab/munich>

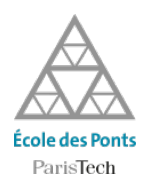

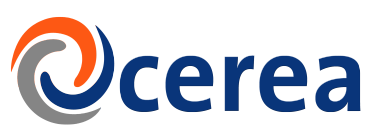

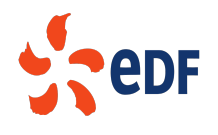

Copyright (C) 2021 CEREA Last update: September 1, 2021

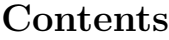

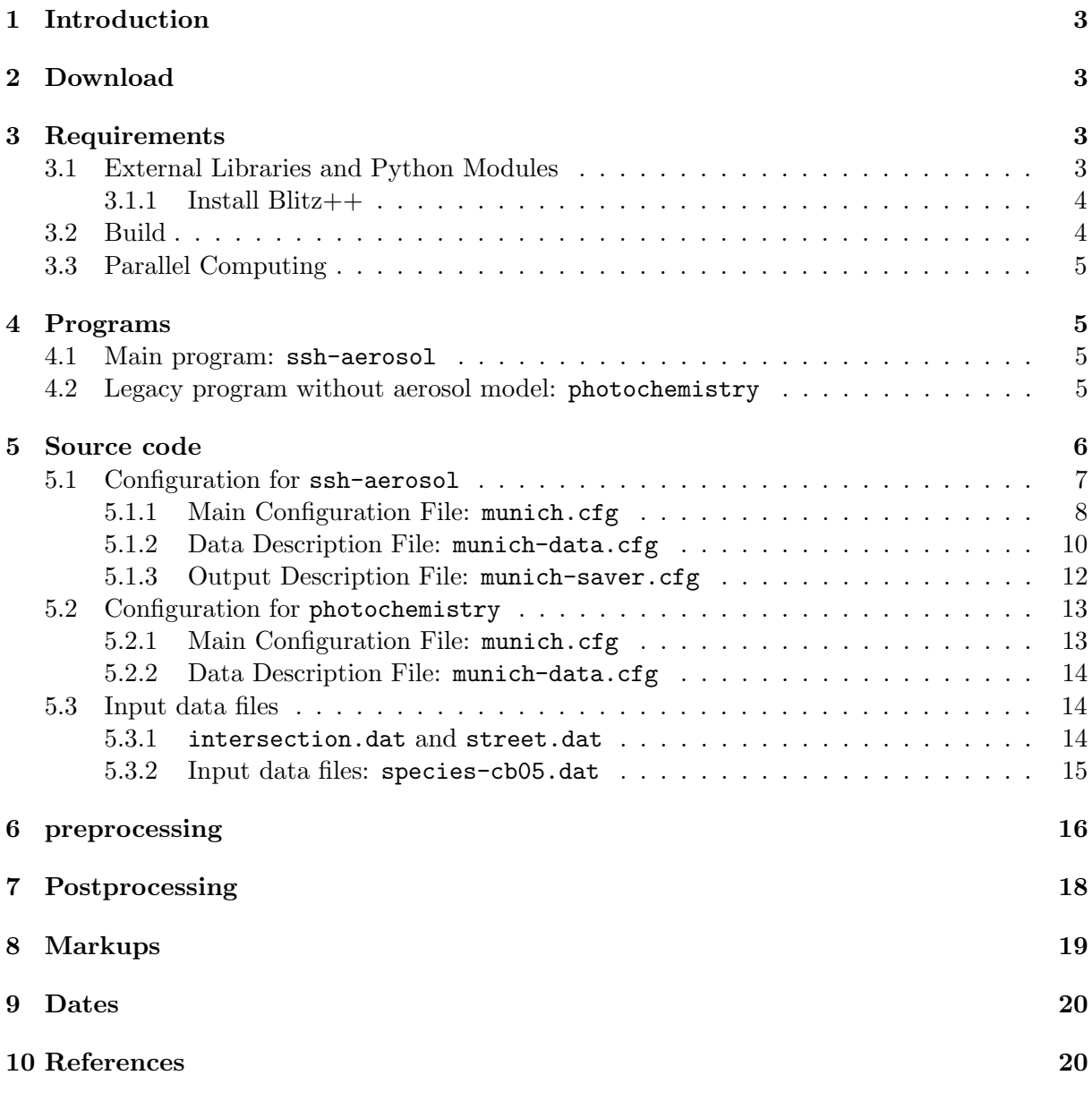

# <span id="page-2-0"></span>1 Introduction

The Model of Urban Network of Intersecting Canyons and Highways (MUNICH) is used to simulate subgrid concentrations in the urban canopy represented by the street network [\[Kim](#page-19-2) [et al.,](#page-19-2) [2018\]](#page-19-2).

MUNICH consists of two main components:

- street-canyon component, which represents the atmospheric processes in the volume of the urban canopy.
- street-intersection component, which represents the processes in the volume of the intersection.

These components are designed to connect to the Polair3D model at roof level and are also interconnected [\[Kim et al.,](#page-19-2) [2018\]](#page-19-2).

In this new version, aerosol model SSH-aerosol <http://cerea.enpc.fr/ssh-aerosol> [\[Sartele](#page-20-0)t [et al.,](#page-20-0) [2020\]](#page-20-0) is coupled to MUNICH to simulate the concentrations of primary and secondary aerosols.

MUNICH has been used for several modeling studies, for example, [Lugon et al.](#page-20-1) [\[2020a\]](#page-20-1), [Lugon et al.](#page-20-4) [\[2020b\]](#page-20-2), [Wu et al.](#page-20-3) [\[2020\]](#page-20-3), Gavidia-Calderón et al. [\[2021\]](#page-20-4), Lugon et al. [2021].

License MUNICH is a free software. You can redistribute it and/or modify it under the terms of the GNU General Public License v3 as published by the Free Software Foundation.

# <span id="page-2-1"></span>2 Download

MUNICH can be downloaded at the homepage <http://cerea.enpc.fr/munich/> or the git repository <https://github.com/cerea-lab/munich>. MUNICH consists of its core part and sub modules including SSH-aerosol. Each sub module has the own git repository. To clone all repositories at same time, using a shell script at https://raw.githubusercontent.com/cerealab/munich/master/utils/munich-public-clone is recommended.

## <span id="page-2-2"></span>3 Requirements

MUNICH is designed to run under Unix or Linux-based systems. And it is based on three scientific languages:  $C++$ , Fortran 77/90 and Python. Tested  $C++$  compilers are GNU gcc 4.x, 5.x, 7.x, 9.x. Corresponding Fortran compilers are tested: GNU gfortran 4.x, 5.x, 7.x, 9.x. For any compiling issue, please report to <munich-help@liste.enpc.fr>.

Python version 3.x is supported.

#### <span id="page-2-3"></span>3.1 External Libraries and Python Modules

With regard to software requirements, below is a list of requirements

- the C++ library Blitz++ (<https://github.com/blitzpp/blitz> and see Section [3.1.1\)](#page-3-0).
- Blas/Lapack (compiled libraries): any recent version. If you install Blas/Lapack using a package manager like apt or yum, you need to install liblapack-dev.
- NetCDF library may be required if you have precomputed coagulation repartition coefficients in SSH-aerosol model. You can download from the following site: [http://www.](http://www.unidata.ucar.edu/downloads/netcdf) [unidata.ucar.edu/downloads/netcdf](http://www.unidata.ucar.edu/downloads/netcdf)
- SWIG (<http://www.swig.org/index.php>)
- NumPy: any recent version. Make sure that your versions of NumPy and Matplotlib (see below) are compatible.
- Matplotlib: any recent version and corresponding pylab version (usually, pylab is included in Matplotlib package). It is recommended to install the corresponding version of Basemap in order to benefit from AtmoPy map-visualizations. Basemap is a toolkit available on Matplotlib website (<https://matplotlib.org/>), but usually not included in Matplotlib package.
- SciPy: any recent version.

#### <span id="page-3-0"></span>3.1.1 Install Blitz++

If you install  $Bitz++$  using a package manager like apt or yum, you need to install libblitz0-dev and libblitz0v5.

If you can not install using a package manager, you can install from source files. To do that, cmake is required to build  $Blitz++$  from source files.

cd blitz mkdir build cd build cmake .. make lib

And edit CMakeCache.txt to indicate where blitz is installed.

```
CMAKE_INSTALL_PREFIX:PATH=YourHome/usr/local
```

```
make install
```
#### <span id="page-3-1"></span>3.2 Build

MUNICH is supposed to be compiled with SCons. Please make sure that SCons has already been installed on your system <https://www.scons.org>. SCons is supposed to find the compilers and to properly determine all dependencies, on any platform.

Please set the following paths to the installed packages (Blitz++, Lapack/Blas, etc) in your environment before compiling.

#### export CPLUS\\_INCLUDE\\_PATH=YourHome/usr/local/include:\$CPLUS\\_INCLUDE\\_PATH export LD\\_LIBRARY\\_PATH=PATH\\_TO\\_LAPACK:\$LD\\_LIBRARY\\_PATH

If Lapack/Blas is installed by the package manager, PATH TO LAPACK should be /usr/lib

#### cd processing/ssh-aerosol compile

If you are not able to install Scons, you can execute standalone Scons package. Please download any recent scons-local package at <https://scons.org/pages/download.html> and compile with scons-local package as follows:

```
cd munich
mkdir scons-local
cd scons-local
tar xvf scons-local-4.0.1.tar.gz
cd ../processing/ssh-aerosol
python3 ../../scons-local/scons.py
```
If you experience anyway problems, please contact the MUNICH mailing list [munich-help@](munich-help@liste.enpc.fr) [liste.enpc.fr](munich-help@liste.enpc.fr).

## <span id="page-4-0"></span>3.3 Parallel Computing

The chemistry part of MUNICH is parallelized with OpenMPI <https://www.open-mpi.org>. Versions 1.10, 2.1, 4.0 are tested. The street segments are partitioned for available cores.

By default, MUNICH is compiled with OpenMPI. If you would like to compile without OpenMPI, a compiling option can be added.

```
compile --mpi=no
or
compile -m=no
```
## <span id="page-4-1"></span>4 Programs

#### <span id="page-4-2"></span>4.1 Main program: ssh-aerosol

If compiling is successful, munich-ssh program is generated. It runs with the main configuration file munich.cfg.

```
cd processing/ssh-aerosol
munich-ssh munich.cfg
```
Three configuration files need to be modified: munich.cfg, munich-data.cfg and munich-saver.cfg. To run a test simulation with provided input data at <http://cerea.enpc.fr/munich/>, please edit Directory field in munich-data.cfg.

Directory: Path\_to\_input\_data

Setting of the configuration files is explained in detail in Section [5.1.](#page-6-0)

### <span id="page-4-3"></span>4.2 Legacy program without aerosol model: photochemistry

A legacy program photochemistry is also available. Only gas-phase chemistry is taken into account in this program without coupling to SSH-aerosol.

```
cd processing/photochemistry
scons mpi=yes
munich munich.cfg
```
Setting of the configuration files is explained in detail in Section [5.2.](#page-12-0)

# <span id="page-5-0"></span>5 Source code

The following diagram shows the tree structure of the source code.

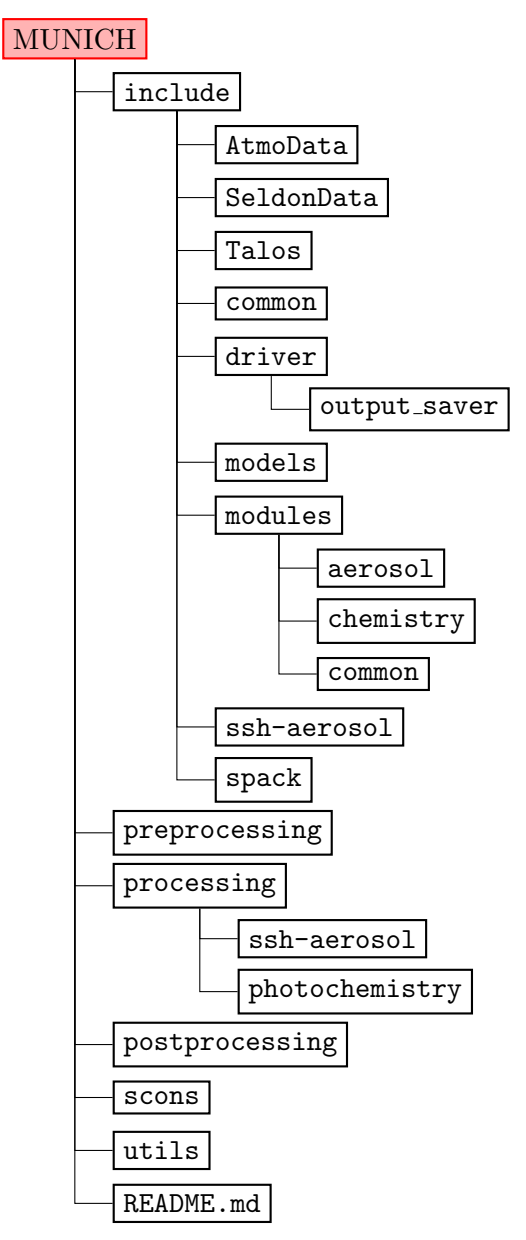

The folder include is where all source code files are stored.

AtmoData is a tool for data processing in atmospheric sciences.

SeldonData: C++ library to perform data processing (interpolations, input/output operations);

Talos: C++ library to manage configuration files, dates and string processing;

common: mostly functions used to parse and manage the arguments of preprocessing programs;

driver contains StreetDriver and subroutines for output saver.

models contains models including three models StreetNetworkAerosol, StreetNetworkChemistry and StreetNetworkTransport which are used by the driver StreetDriver

modules

- aerosol: contains functions which allow to communicate with SSH-aerosol model.
- chemistry: chemical kinetic mechanisms. These routines are generated from a list of reactions and species specified in the folder spack.
- common: base modules and parallelism module

ssh-aerosol contains SSH-aerosol model.

spack contains the gas-phase chemical model generator. It is only used for the legacy program photochemistry.

The folder processing contains two subfolders ssh-aerosol and photochemistry.

For the modeling of gas and aerosol species, the program munich-ssh, cpp in its subfolder ssh-aerosol can be used. This program uses functions in aerosol module for communication with SSH-aerosol model. SSH-aerosol model (<http://cerea.enpc.fr/ssh-aerosol>) version 1.2.2 is coupled to MUNICH to simulate primary and secondary aerosol concentration in the streets. The coupling between MUNICH and SSH-aerosol is done using the API (Application Programming Interface) module of SSH-aerosol. The API allows to use all functions of SSHaerosol in MUNICH and communicate arrays between the models. The model options of SSHaerosol are configured in namelist.ssh. SSH-aerosol is described in User Manual of the model ([http://cerea.enpc.fr/ssh-aerosol/user\\_manual.pdf](http://cerea.enpc.fr/ssh-aerosol/user_manual.pdf)).

The second program munich.cpp in its subfolder photochemistry is provided for the modeling of only gas-phase species. The second module chemistry is used for this program. It implements five chemical mechanisms: RACM, RACM2, CB05, MELCHIOR2, Leighton ozone photostationary state relation [\[Kim et al.,](#page-19-4) [2009\]](#page-19-4). It uses a second-order Rosenbrock method for time integration. Computations are performed by Fortran routines (automatically generated by the chemical preprocessor SPACK, see SPACK Guide [https://www.cerea-lab.fr/dossiers/](https://www.cerea-lab.fr/dossiers/racine/articles/guide-0.pdf) [racine/articles/guide-0.pdf](https://www.cerea-lab.fr/dossiers/racine/articles/guide-0.pdf)) and a  $C++$  program is used as a frame to launch all these calculations.

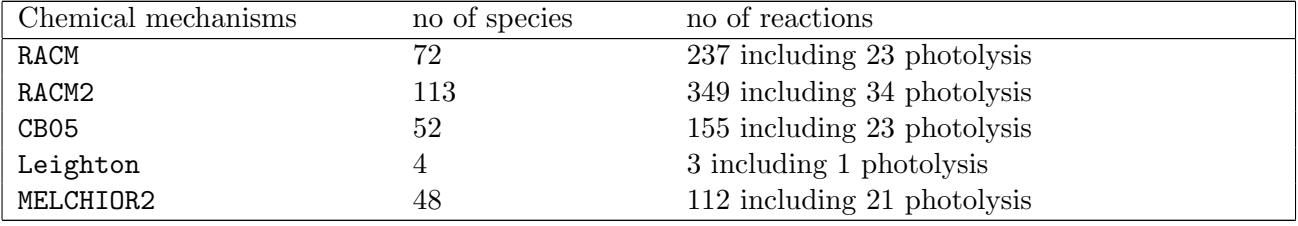

Information about species and reactions is given below.

Users can choose a program depending on the purpose of modeling.

Some useful tools are added to generate input data and to visualize output data in the folder preprocessing and postprocessing, respectively. scons folder contains the files necessary for compiling the program.

#### <span id="page-6-0"></span>5.1 Configuration for ssh-aerosol

The main program munich-ssh in the folder processing/ssh-aerosol is configured with three configuration files (munich.cfg, munich-data.cfg and munich-saver.cfg) and data files in-

cluding intersection.dat, street.dat and species-cb05.dat. The main configuration file munich.cfg provides the paths to all other configuration files and data files.

#### <span id="page-7-0"></span>5.1.1 Main Configuration File: munich.cfg

The main configuration file munich.cfg gives information on the options of the simulation. There are many sections, e.g., [display], [domain], in the file.

The section [display] is configured with StreetDriver in the folder driver

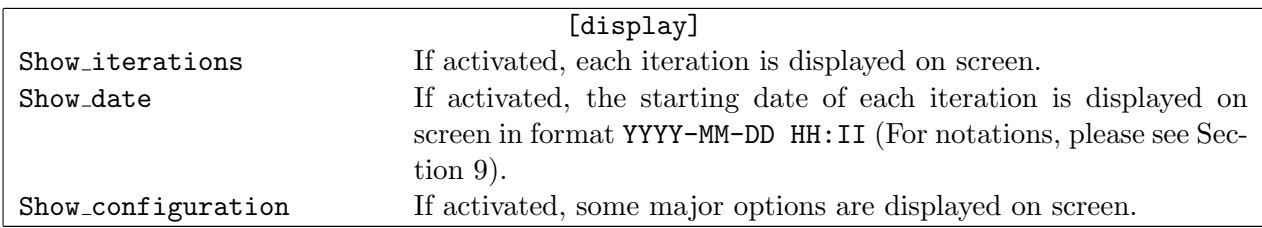

The sections [domain], [data] and [output] are necessary to set general information about the simulation.

![](_page_7_Picture_273.jpeg)

The section [options] describes simulation parameters. For some parameters, default value is used when they are not configured by user.

![](_page_7_Picture_274.jpeg)

![](_page_8_Picture_342.jpeg)

The section [street] describes some additional parameters which are associated with streetscale modeling.

![](_page_8_Picture_343.jpeg)

![](_page_9_Picture_264.jpeg)

#### <span id="page-9-0"></span>5.1.2 Data Description File: munich-data.cfg

This configuration file describes input data files (binary files). It is divided into sections which describe binary files for input data. A section roughly looks like this:

```
Directory: data-munich/
```
[meteo]

```
Date_min: 20140316_00
Delta_t = 3600.
Nt = 2568
```

```
Fields: WindDirection WindSpeed PBLH UST LMO WindDirectionInter
        WindSpeedInter PBLHInter USTInter LMOInter Attenuation
        SpecificHumidity SurfacePressure SurfaceTemperature Rain
Filename: <Directory>/meteo/&f.bin
```
It is assumed that all binary files start at the same date, and this date is Date min (see dates formats in Section [9\)](#page-19-0). The time step is Delta<sub>-t</sub>, in seconds.

Then a list of fields is provided after Fields. These are fields that the model needs, and their names are determined by the model. Below, all fields required by the model (depending on its options) are listed. A generic path (full file name) is then provided (entry Filename). In this path, the shortcut '&f' refers to a field name.

Note that:

- 1. entries Fields, Filename and additional paths must be at the end of the section.
- 2. at least one element (possibly not a required field) must be provided to Fields and at least one element (possibly not a path) to Filename; for instance:

```
Fields: ---
Filename: --- # means no generic path.
```
but:

Fields: # Illegal: one element required. Filename: # Illegal: one element required.

In most sections, Fields is used to specify all chemical species involved in the process, e.g.:

[emission]

```
Date_min: 20140316_00
Delta_t = 3600.
Nt = 2568
```
Fields: ALDX API CH4 ETH ETHA ETOH FORM IOLE ISOP LIM MEOH OLE PAR TERP TOL XYL NO NO2 Filename: <Directory>/emission/&f.bin

```
ALD2 ALD2.bin
CO 0.002
```
If a few fields are not stored in a file with a generic path, their specific paths can be provided after the entry Filename. This is the case for ALD2 in the above example.

Notice that CO is not associated with a path but with a numerical value. This is a feature: a binary file may be replaced with a numerical value. In this case, the field (in the example, CO emission) is set to a constant value (in every location and at every time step). This works with any field, including meteorological fields (section [meteo]).

![](_page_10_Picture_327.jpeg)

In munich-data.cfg, several sections are required. In the following table, all possible sections are listed, with their entries.

![](_page_11_Picture_240.jpeg)

The units of concentration input data (e.g., initial condition, boundary condition etc.) should be given as  $\mu g/m^3$ .

#### <span id="page-11-0"></span>5.1.3 Output Description File: munich-saver.cfg

Some parameters must be provided to save output results. The file type of output files is binary as input data.

```
Output_dir: results/
[save]
# Put "all" to output all species.
Species: all
Date_beg: -1 # Put -1 to start from the simulation initial date.
Date_end: -1 # Put -1 to end at the simulation final date.
Interval_length: 36 # 1 for all steps.
Averaged: yes
# Save initial concentrations in case concentrations are not averaged?
Initial_concentration: no
# Choices: streeet
Type: street
```
Output\_file: <Output\_dir>/&f.bin

Text\_file: no

![](_page_11_Picture_241.jpeg)

![](_page_12_Picture_339.jpeg)

Note that Species, Date beg, Date end, Interval length must appear before Type. After Type, put additional options relevant for the chosen output saver. All possible Type are listed:

\* List of output saver Type

For gas-phase species

- street: concentration of gas-phase species

- street dry deposition vel: dry deposition velocity

For aerosol species

- street aer: concentration of aerosol species
- street dep mass aer: aerosol mass deposition
- street resusp aer: aerosol resuspension rate
- street\_washoff\_aer: aerosol wash-off rate
- street surf dry dep aer: aerosol dry deposition rate

If multiple [save] sections are required when several output type are used.

#### <span id="page-12-0"></span>5.2 Configuration for photochemistry

The program munich in the folder processing/photochemistry is configured with three configuration files (munich.cfg, munich-data.cfg and munich-saver.cfg) and data files including intersection.dat, street.dat and species-cb05.dat. The main configuration file munich.cfg provides the paths to all other configuration files and data files.

Many options are same to those of ssh-aerosol program. Here only differences between the programs are explained.

![](_page_12_Picture_340.jpeg)

#### <span id="page-12-1"></span>5.2.1 Main Configuration File: munich.cfg

#### <span id="page-13-0"></span>5.2.2 Data Description File: munich-data.cfg

A section [photolysis rates] may be required (if the chemical mechanism includes photolysis reactions). Depending on the chosing option for photolysis rates, different fields are read. If photolysis rates are tabulated, they depend on days, time angle, latitude and altitude. During the time integration, they are linearly interpolated in all cells. The following fields describe the tabulation parameters that must be filled.

![](_page_13_Picture_209.jpeg)

#### <span id="page-13-1"></span>5.3 Input data files

<span id="page-13-2"></span>5.3.1 intersection.dat and street.dat

- intersection.dat: intersection id, longitude and latitude of the intersection, number of streets whice are connected to the intersection followed by the connected street id.

```
#id;lon;lat;number_of_streets;1st_street_id;2nd_street_id;...
1;2.49961040621;48.8639959388;6;1;605;852;3;8;11;
2;2.49977706824;48.8650938211;1;1;
6;2.49810836399;48.8642684425;1;3;
7;2.50328738802;48.8643530022;1;4;
8;2.50263219496;48.8630192684;4;4;5;10;19;
10;2.50111432732;48.8635255708;4;5;7;664;851;
11;2.48158743003;48.8656369541;1;6;
12;2.48236756109;48.8639495836;3;6;749;710;
13;2.50067262662;48.8626783551;4;7;8;23;676;
```
- street.dat: street id, two intersection id which connect the street, street length, width and averaged building height, street typologies. typo is set to 1 for highway and 0 for the others. It is used to compute the resuspension rate.

```
#id;begin_inter;end_inter;length;width;height;typo
1;1;2;122.686160495;7.5;6.9;0
3;1;6;107.94798805;7.5;6.9;0
4;7;8;155.856467313;7.5;6.9;0
5;8;10;124.490042998;7.5;6.9;0
```

```
6;11;12;196.113095869;41.0;10.2;0
7;13;10;99.5930099431;7.5;6.9;0
8;1;13;169.563212564;7.5;6.9;0
```
#### <span id="page-14-0"></span>5.3.2 Input data files: species-cb05.dat

This file indicates information about the used chemical kinetic mechanism including the species list.

Please do not make a change in this [species] section. The order of the chemical species in this section is determined by SPACK during compiling. If you need to change chemical kinetic mechanism, e.g., add species and/or reactions, please see SPACK Guide ([https://www.](https://www.cerea-lab.fr/dossiers/racine/articles/guide-0.pdf) [cerea-lab.fr/dossiers/racine/articles/guide-0.pdf](https://www.cerea-lab.fr/dossiers/racine/articles/guide-0.pdf)).

When the program ssh-aerosol is used, the information in this file should match that in the folder species-list/ of SSH-aerosol model.

![](_page_14_Picture_213.jpeg)

[species]

![](_page_14_Picture_214.jpeg)

...

[aerosol\_species]

# Water must be the last species. PMD PBC PNA PSO4 PNH4 PNO3

```
PHCL PBiA2D PBiA1D PBiA0D PAGLY PAMGLY
PBiMT PBiPER PBiDER PBiMGA PAnBlP PAnBmP PBiBlP PBiBmP
PBiNGA PBiNIT3 PBiNIT PAnClP
PSOAlP PSOAmP PSOAhP PPOAlP PPOAmP PPOAhP
PMonomer PDimer PBiA3D PACIDMAL PDHMB
PPAHlN PPAHhN PPSYR PGHDPerox PH2O
...
```
For the program photochemistry, an additional section photolysis reaction index is necessary. It indicates the photolysis reactions numbers in the used chemical kinetic mechanism. The number begins from 0 which corresponds to the first reaction.

[photolysis\_reaction\_index]

![](_page_15_Picture_254.jpeg)

# <span id="page-15-0"></span>6 preprocessing

A python script sing preproc.py can be used and run with a configuration file sing preproc.cfg.

cd preprocessing python sing\_preproc.py sing\_preproc.cfg

The sections [input], [option], [output], [domain] and [background] are necessary.

![](_page_15_Picture_255.jpeg)

![](_page_16_Picture_319.jpeg)

Sections [domain] and [background] are not mandatory for MUNICH simulation. [domain] is used to generate emission data for grid cells of Polair3d simulation from traffic emission. These data are necessary for Street-in-Grid simulation.

![](_page_16_Picture_320.jpeg)

[background] is used to generate background concentration from Chimere simulation results.

![](_page_16_Picture_321.jpeg)

![](_page_17_Figure_0.jpeg)

Figure 1: Emission map obtained by display emission.py.

Please check that the unit of emissions input data is /microg/km/h. The unit is converted to /microg/s.

In Output dir, the following data are generated. All files are binary except those in the directory textfile.

background - background concentration in the street canyons.

emission - traffic emission in the street canyons.

meteo - meteorological data in the street canyons and the street intersections.

grid emission - Averaged emission data for a given grid cells (not necessary in MUNICH).

textfile - emission data and geographic data (street.dat and intersection.dat are used in munich.cfg).

A python script display emission.py is provided to visualize emission data which are computed for a given domain.

```
cd preprocesing/utils
python display_emission.py
```
# <span id="page-17-0"></span>7 Postprocessing

disp concentrations.py is provided to draw simulation results on the map.

```
cd postprocesing
python disp_concentrations.py disp_concentrations.cfg
```
![](_page_18_Figure_0.jpeg)

Figure 2: NO and NO<sub>2</sub> concentrations map obtained by disp\_concentration.py.

emission.txt and node.txt are used. You need to copy them from preprocessing/output/textfile if they are not found in the directory.

# <span id="page-18-0"></span>8 Markups

In order to avoid duplications in a configuration file, Polyphemus features a markup management. A markup is denoted with surrounding  $\leq$  and  $\geq$ , e.g.  $\leq$  path $\geq$ . A markup is automatically replaced with its value whenever it is found. Its value should be provided somewhere in the configuration file with a proper field; for instance,  $\langle$  path $\rangle$  refers to the field path. Here is a complete example:

Root: /home/user Input\_directory: <Root>/input/ Output\_directory: <Root>/output/

means:

Input\_directory: /home/user/input/ Output\_directory: /home/user/output/

The markup can be used before its value is defined:

Input\_directory: <Root>/input/ Output\_directory: <Root>/output/ Root: /home/user # After calls to <Root>. This is legal.

Any field may be used as a markup. The user may define any new markup (that is a new field). Moreover, several markup substitutions can be performed in a single value, and nested markups are properly handled:

Home: /home/user Root: <Home>/Polyphemus/work Number = 7 Input\_directory: <Root>/input-<Number>/

is accepted and means:

Input\_directory: /home/user/Polyphemus/work/input-7/

Notice that markups may also replace numbers and may be based on preexisting fields:

 $x_{min} = 12.5$  Delta\_ $x = 0.5$  Nx = 100  $y_{min} = \langle x_{min} \rangle$  Delta\_y = 1. Ny =  $\langle Nx \rangle$ 

## <span id="page-19-0"></span>9 Dates

Date formats are:

![](_page_19_Picture_215.jpeg)

Months range from 01 to 12. Days range from 01 to 31. Hours range from 00 to 23. Minutes and seconds range from 00 to 59.

If the month is not specified (format YYYY), then the month is set to 01 (January). If the day is not specified (formats YYYY and YYYY-MM), it is set to 01 (first day of the month). If the hour, the minute or the second is not specified, it is set to zero (00).

Hyphens and underscores may be replaced with any character that is neither a delimiter nor a cipher. They can also be removed. Examples:

19960413 1996-04-13\_20h30 1996/04/13@2030

Recommandation – Use hyphens around the month and around minutes. Use an underscore between the day and the hour (YYYY-MM-DD HH-II-SS).

# <span id="page-19-1"></span>10 References

## References

- <span id="page-19-3"></span>Gavidia-Calderón, M. E., Ibarra-Espinosa, S., Kim, Y., Zhang, Y., and Andrade, M. D. F. (2021). Simulation of  $\sigma_3$  and  $n\sigma_x$  in so paulo street urban canyons with vein (v0.2.2) and munich (v1.0). Geoscientific Model Development, 14(6):3251–3268.
- <span id="page-19-4"></span>Kim, Y., Sartelet, K., and Seigneur, C. (2009). Comparison of two gas-phase chemical kinetic mechanisms of ozone formation over Europe. J. Atmos. Chem., 62(2):89–119.
- <span id="page-19-2"></span>Kim, Y., Wu, Y., Seigneur, C., and Roustan, Y. (2018). Multi-scale modeling of urban air pollution: development and application of a Street-in-Grid model (v1.0) by coupling MUNICH (v1.0) and Polair3D (v1.8.1). Geosci. Model Dev., 11:611–629.
- <span id="page-20-1"></span>Lugon, L., Sartelet, K., Kim, Y., Vigneron, J., and Chrétien, O. (2020a). Nonstationary modeling of no<sub>2</sub>, no and no<sub>x</sub> in paris using the street-in-grid model: coupling local and regional scales with a two-way dynamic approach. Atmospheric Chemistry and Physics, 20(13):7717–7740.
- <span id="page-20-4"></span>Lugon, L., Sartelet, K., Kim, Y., Vigneron, J., and Chrtien, O. (2021). Simulation of primary and secondary particles in the streets of paris using munich. Faraday Discuss., 226:432–456.
- <span id="page-20-2"></span>Lugon, L., Vigneron, J., Debert, C., Chrétien, O., and Sartelet, K. (2020b). Black carbon modelling in urban areas: investigating the influence of resuspension and non-exhaust emissions in streets using the street-in-grid (sing) model. Geoscientific Model Development Discussions, 2020:1–27.
- <span id="page-20-0"></span>Sartelet, K., Couvidat, F., Wang, Z., Flageul, C., and Kim, Y. (2020). Ssh-aerosol v1.1: A modular box model to simulate the evolution of primary and secondary aerosols. Atmosphere,  $11(5)$ .
- <span id="page-20-3"></span>Wu, L., Chang, M., Wang, X., Hang, J., Zhang, J., Wu, L., and Shao, M. (2020). Development of the real-time on-road emission (roe v1.0) model for street-scale air quality modeling based on dynamic traffic big data. Geoscientific Model Development, 13(1):23–40.